# SmartAG 農業実証実験システム

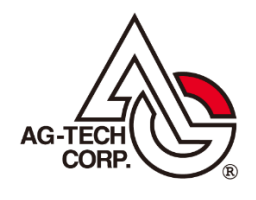

株式会社エージーテック

2024 年 3 月 11 日

### **免責事項**

株式会社エージーテックは本書の使用を、利用者またはその会社に対して「現状のまま」でのみ許諾す るものです。株式会社エージーテックは、いかなる場合にも本書に記載された内容に関するその他の一 切の保証を、明示的にも黙示的にも行いません。本書の内容は予告なく変更される場合があります。

### **商標**

© Copyright 2024 AG-TECH Corp. All rights reserved. 本書の全文、一部に関わりなく複製、複写、配 布をすることは、前もって発行者の書面による同意がない限り禁止します。

すべての Pervasive ブランド名および製品名は、Pervasive Software Inc. の米国およびその他の国に おける登録商標または商標です。また、すべての Actian のブランド名は、Actian Corporation の米国 およびその他の国における登録商標または商標です。

文中の社名、商品名等は各社の商標または登録商標である場合があります。

### **SmartAG 農業実証実験システム**

最終更新:2024 年 3 月 11 日

## 目次

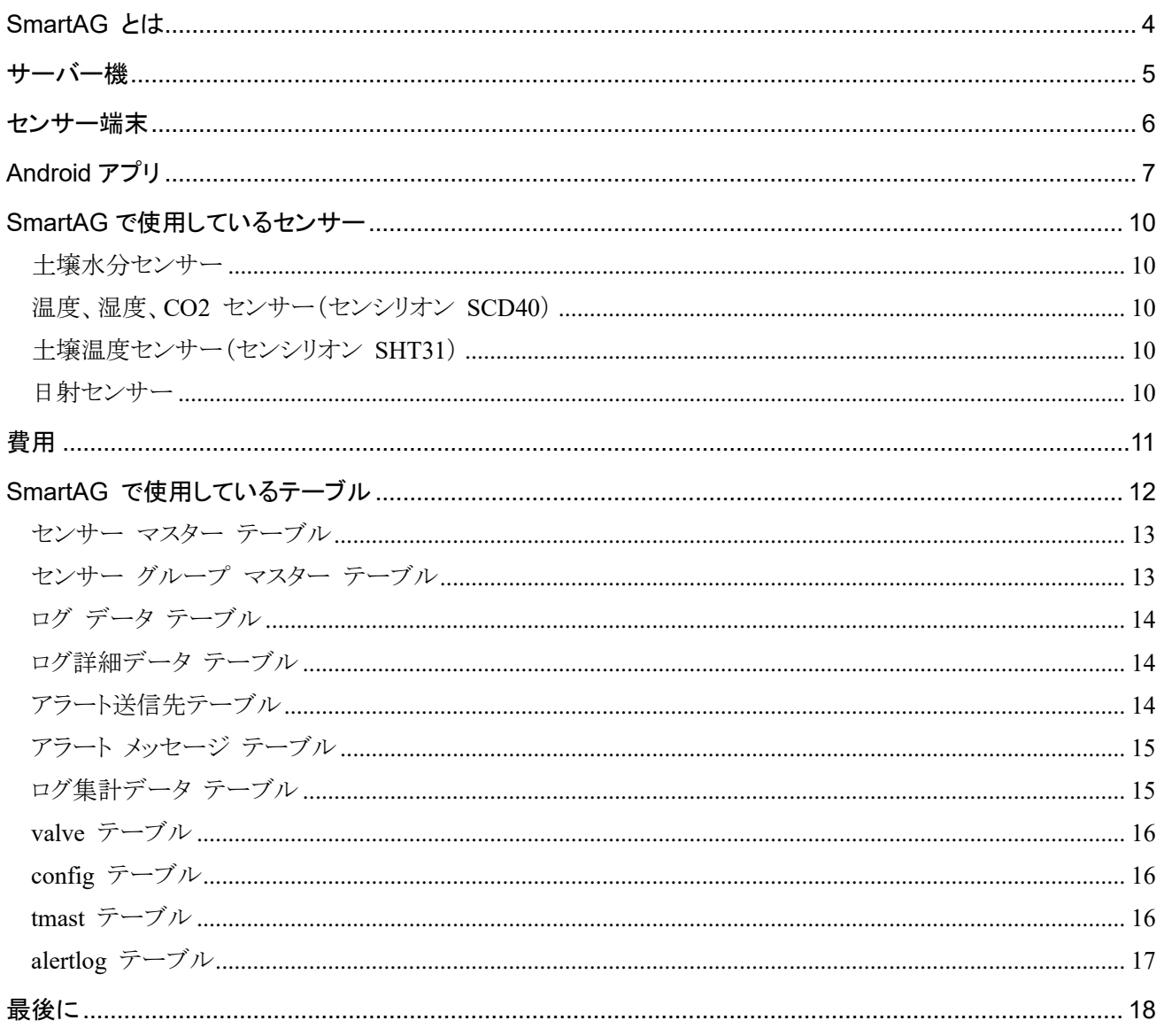

## <span id="page-3-0"></span>SmartAG とは

SmartAG とは、**Actian Zen Edge** の拡販のため、ビニールハウスでの温度、湿度、CO2 濃度等の見 える化を行う事例創造のためのシステムです。

初期費用や運用コストを一般的なクラウド ベースのシステムと比較して大幅に安く構築できることを アピールします。

クラウドを使用しないため、モバイル ルーターには固定のグローバル IP が割り当てられる SIM を使用 しています。

センサーは、アマゾンで安価なものを探して使用しています。

センサーを接続する端末には Raspberry Pi 3B または Raspberry Pi Zero 2 W を使用しています。 このシステムは、広島の農家様にご協力をいただき設置しています。

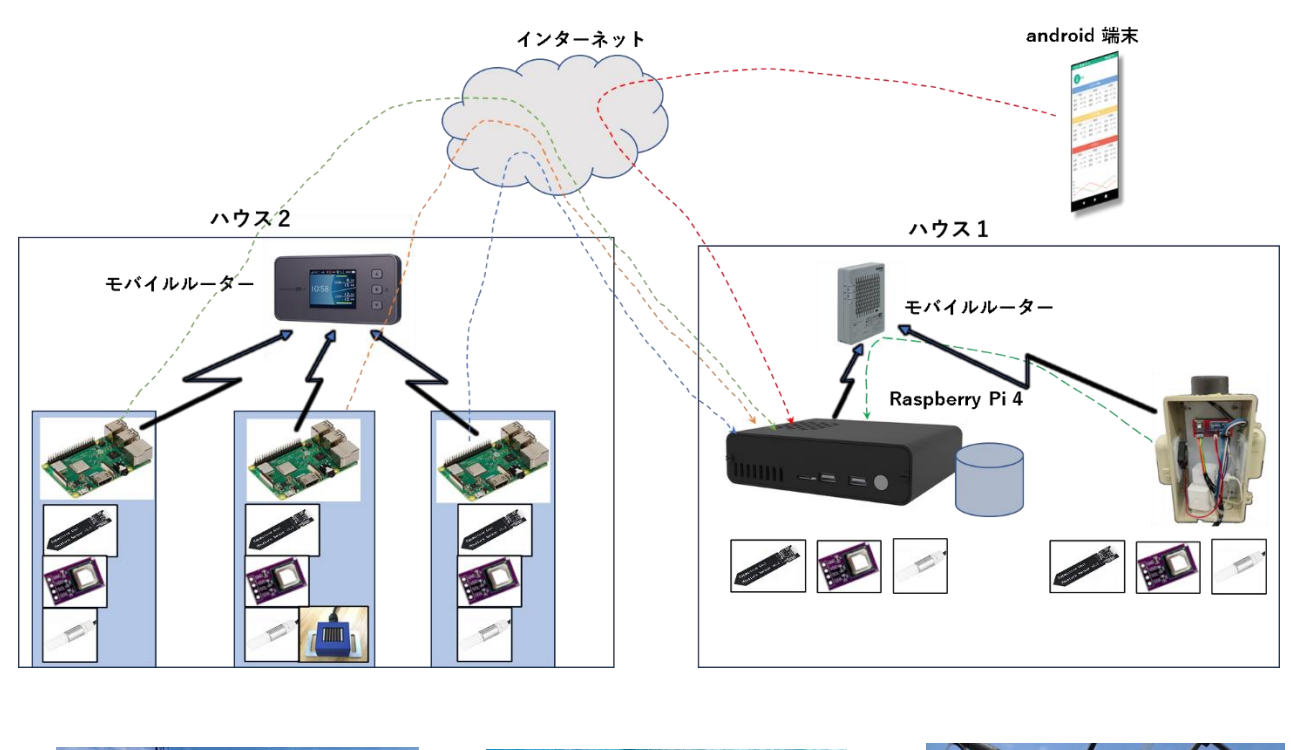

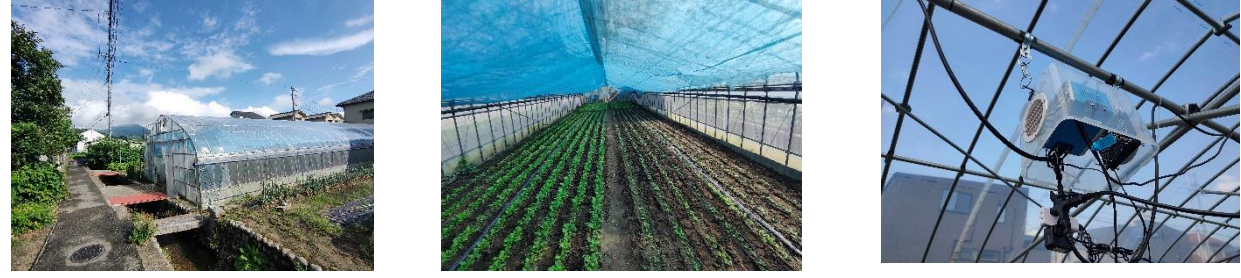

2つのハウスは離れており、ハウス間で直接通信できないため、それぞれのハウスにモバイル ルーター を置き、インターネット経由でサーバーとの通信を行っています。

## <span id="page-4-0"></span>サーバー機

サーバーは、Raspberry Pi 4 にデータベースとして **Actian Zen Edge Server** を使用しています。

**Actian Zen** は、ISAM ライクなインターフェイスで ある Btrieve API と、さまざまな SQL インターフェイ スを備え、処理毎に最適なインターフェイスを選択し てプログラムを作成可能です。

センサー読み込みトリガー処理は、C 言語のプログラ ムで、複数のセンサー端末が同期して動作するよう 10 分おきにセンサー読み込みのトリガーとなるログ データにレコードを追加します。

設定に関するテーブルは、主に ODBC インターフェイ スでアクセスし、トリガーとなるレコードは Btrieve API でアクセスしています。

センサー読み込み処理は、C 言語のプログラムでログ データを監視し、レコードが追加されるとセンサーか らデータを読み込みログ詳細データに書き込みます。 ログデータの監視は、Btrieve API でアクセスし、設定 等に関するテーブルは ODBC でアクセスしています。 アラート メール送信処理は、Python のプログラムで アラート メッセージを ODBC で読み込み、LINE へ の送信を行います。

電磁バルブ開閉処理は、Python のプログラムでバルブ テーブル を監視し、スマート プラグの ON/OFF を行います。

害虫検出用の画像取り込みは、実験中の機能ですが、Python のプログラムでキャプチャした画像を Btrieve API をクラスとしてアクセスする Btrieve 2 API の Collection クラスで書き込んでいます。 集計処理は、ストアド プロシージャでセンサー値の日ごとの最大値、最小値、平均値を求めます。セン サー読み込みトリガー処理から ODBC で呼び出されます。

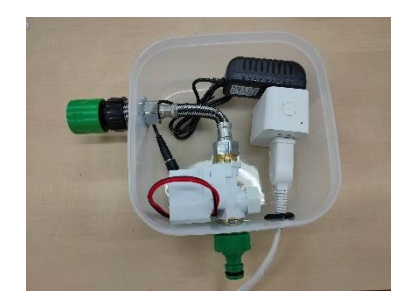

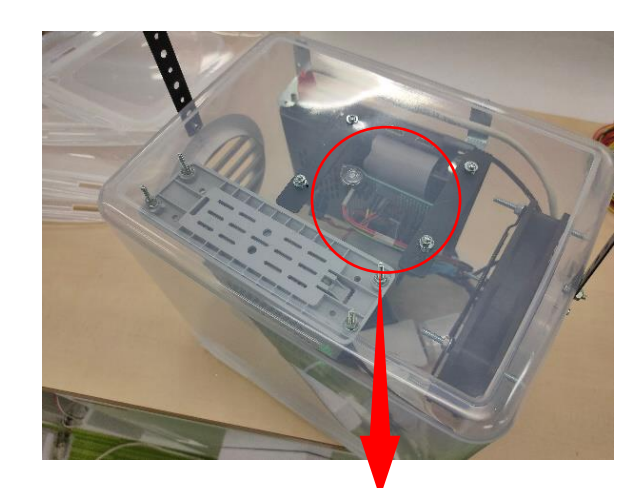

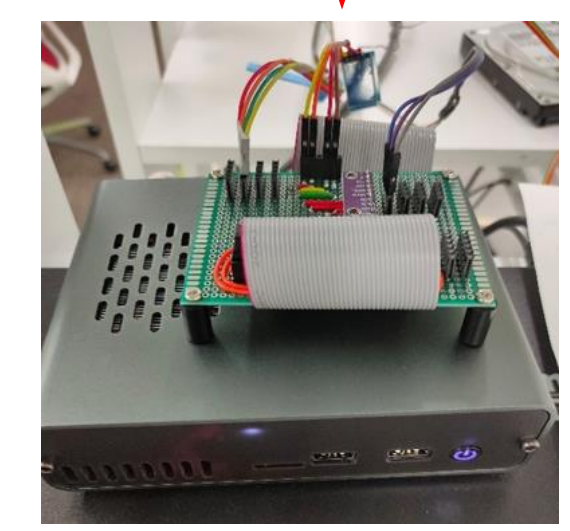

## <span id="page-5-0"></span>センサー端末

センサー読み込み処理は、サーバーと同じプログラムとなります。

当初、Raspberry Pi 3B を複数有していたことから Raspberry Pi 3B を使用していましたが、追加分は Raspberry Pi Zero 2 W を使用することで、小型化および低コスト化を実現しています。

アクセス先は、Btrieve API では OPEN 時のファイル パスでサーバーの IP アドレスを指定します。 ODBC アクセスは、odbc.ini ファイルにサーバーを指定することでリモートのデータベースにアクセス します。

アラート メッセージ送信処理もサーバーと同じプログラムとなります。

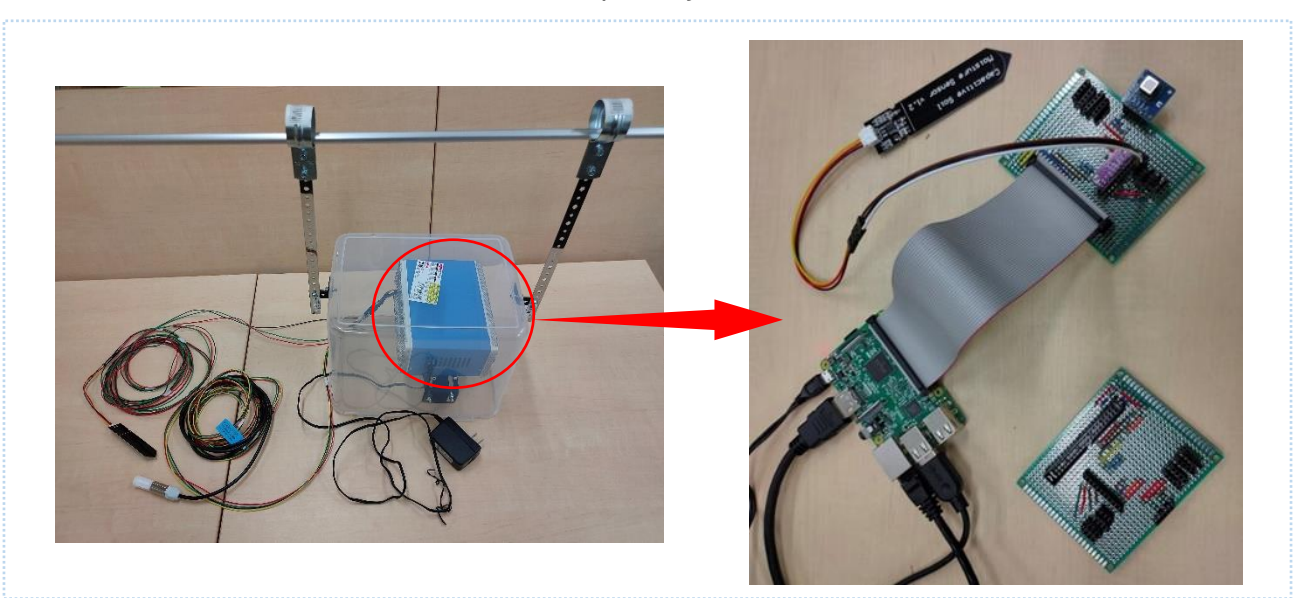

Raspberry Pi 3B

Raspberry Pi Zero 2 W

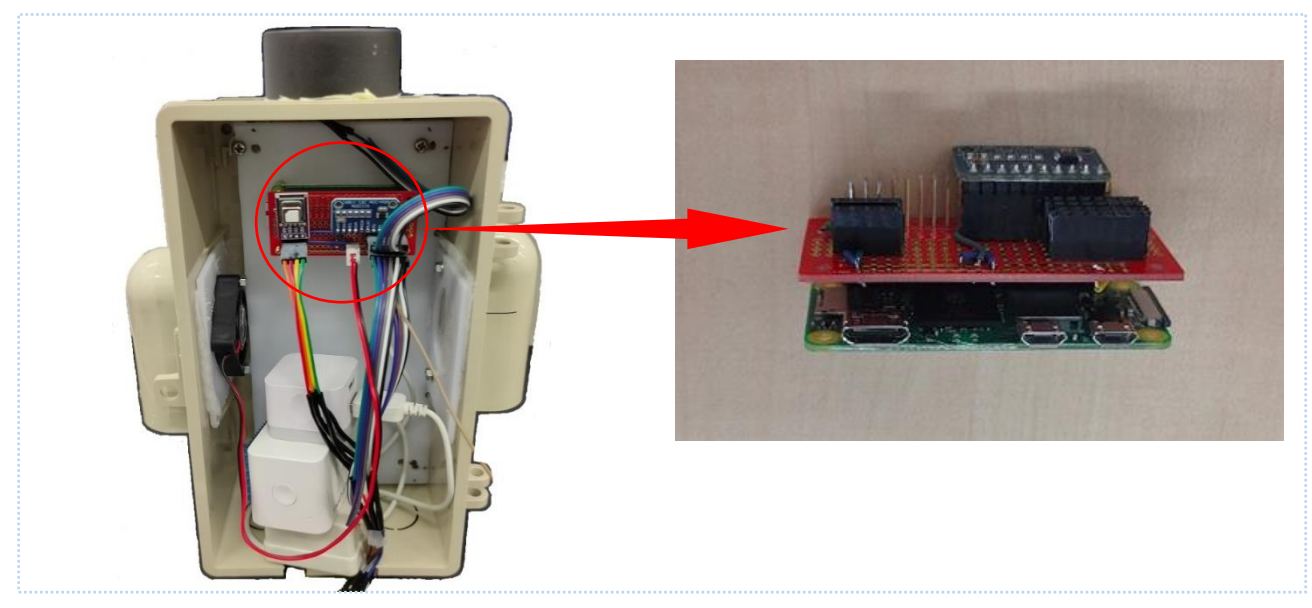

## <span id="page-6-0"></span>Android アプリ

Android アプリでは、複数のハウスを切り替えて表示を行います。

センサーごとに 3 箇所のデータ値、グラフを縦に並べて表示し、縦にスクロールすることで全てのセン サー値を参照可能です。

グラフは日単位、週単位、月単位のいずれかで表示し、値の変化を見ることができます。 また、カレンダーから任意の時点を選択して、表示することもできます。

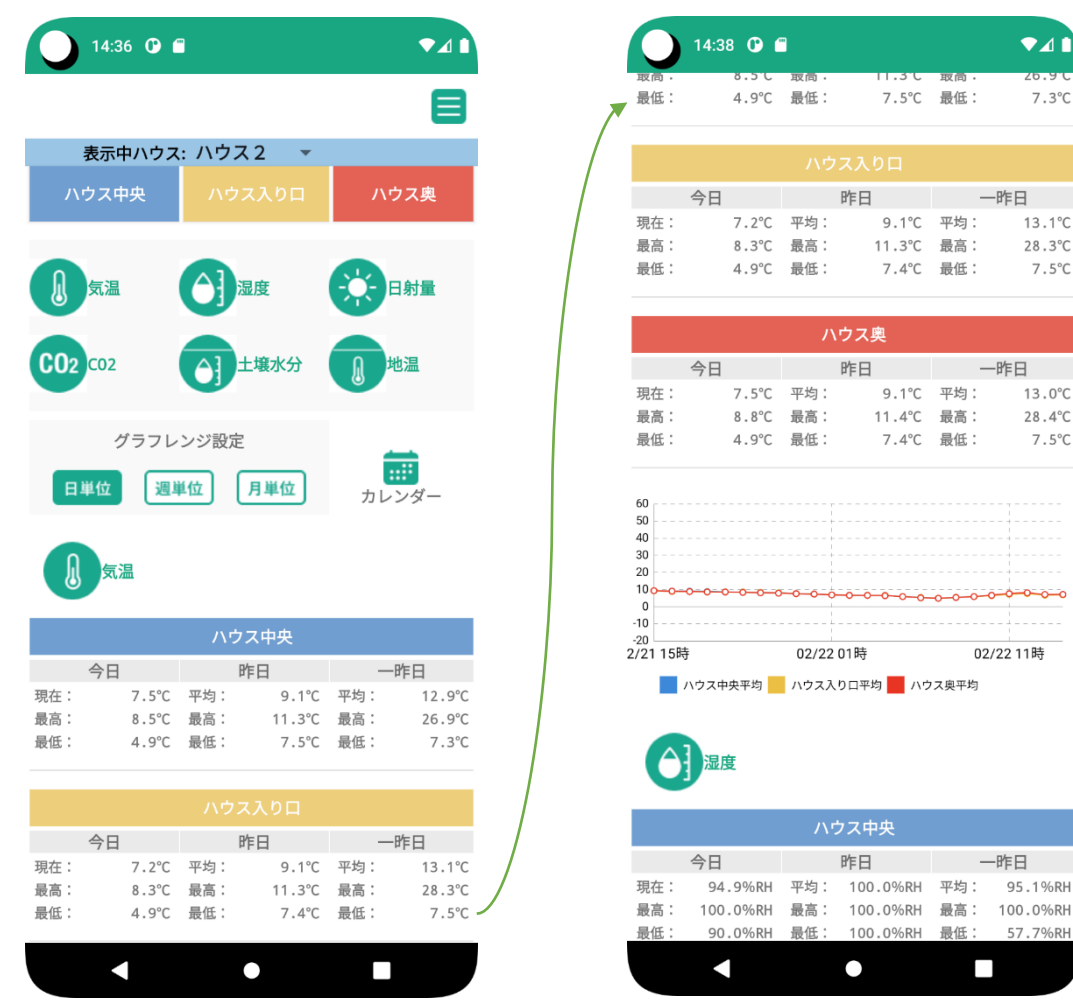

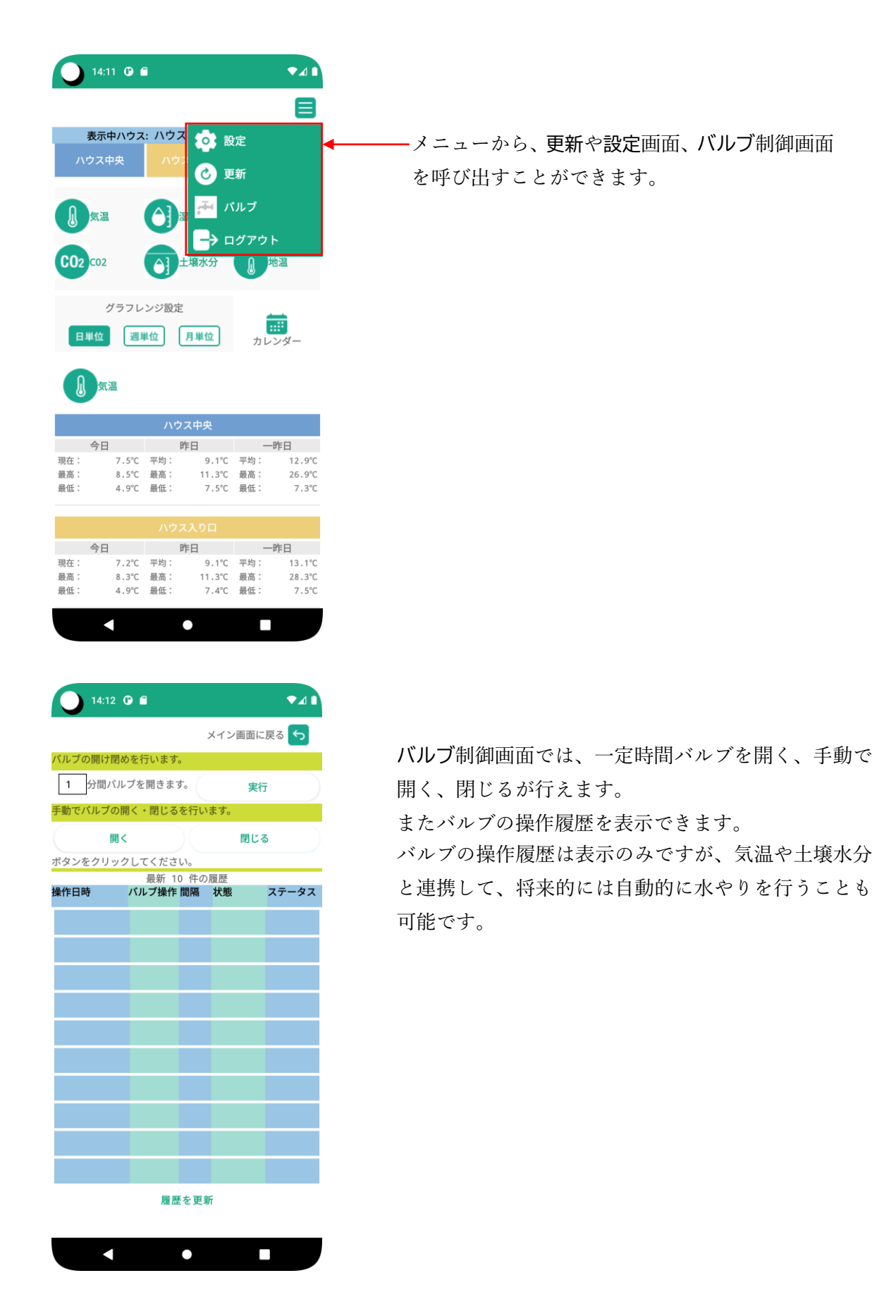

### アプリの開発は Android Studio で行います。

■ 172.22.116.61 - リモートデスクトップ接続  $\overline{a}$ - Elle Edit View Navigate Code Befactor Build Run Tools Get Window Help  $\sigma$  $\begin{array}{l} \begin{array}{l} \mathcal{N}_b\left(\begin{array}{c|c} \mathbf{M}_b\otimes\mathbf{p}\otimes\mathbf{v}\right)\left[\begin{array}{c|c} \mathbf{L}_b\mathbf{M}_b\otimes\mathbf{p}\otimes\mathbf{M}_b\otimes\mathbf{G}\otimes\mathbf{G}\right]\mathbf{G} & \mathbf{L}_b\otimes\mathbf{G}_b\otimes\mathbf{G}_b\otimes\mathbf{G}_b\otimes\mathbf{G}_b\otimes\mathbf{G}_b\otimes\mathbf{G}_b\otimes\mathbf{G}_b\otimes\mathbf{G}_b\otimes\mathbf{G$  $\overline{0}$ G Gra I **wport**  $15:11$  O  $\blacksquare$  $\bullet$ s<br>| class GraphActivity ext<mark>ends</mark> AppCo 21 usages<br>private GraphActivityDto graphActivityDto;  $\equiv$ 9usages<br>LocalDateTime selectedDate; Tusages<br>private LineChart[] aChart = new LineChart[6]; 表示中ハウス: ハウス **数 設定** 3usages<br>private List<Integer> sensorButtonRid = Arrays.asList(R.id. bi 0 Sdm ◎ 更新 10 usages<br>private List<Integer> sensurGroupButton@id = Arrays.asList(R.id.showGroup7, R.id.showGroup7, R.id.sh 14 usages<br>private List<Integer> sensorDataRid = Arrays.est/st(R.id) sor1, R. or2, R.id 黒 バルブ iusspe<br>private int[] <mark>consorbuttonTestRid</mark> = {R:id*.graph!Test,* R:id.*graph2Test, R:id.graph3Text,* R:id.<br>Private int[] consor<del>GraudDataRid</del> = {R:id.grapp}, R:id.*grapp2,* R:id.grapp3}; ■→ ログアウト private intil sensororommunicates - in-in-groupr, n-io-groupz, n-io-groupp;<br>private int[] rangeButtonRid = {R-id-graphRangeDay, R-id-graphRangeMeek, R-id-gr  $\overline{c_0}$ | tussge<br>| private int[] sensorIconRdrawable = {R.drawable.ico\_tamp, R.drawable.ico\_humidity, R.drawable.ico  $0000$ **Vate final String[]** spinnerItem //private final Stri<br>12 usages<br>coblic enum Range {<br>10 usages<br>*Day*(mide) 24),<br>Wendy(mide) 7),<br>Newth(mide) 7),<br>Manth(mide 30);<br>*Manth*(mide 30); グラフレンジ設定  $\begin{array}{c}\n\overrightarrow{am} \\
\overrightarrow{h} \\
\overrightarrow{h} \\
\end{array}$ 日期位 週単位 月単位 気温  $\begin{minipage}{.4\linewidth} \textbf{2} \textbf{usage} \\ \textbf{private final int plot;} \end{minipage}$ Busages<br>Range(int plot) [ this.plot = plot; ] 6usages<br>public int plot() ( return plot; ) 7.5°C 平均:<br>8.5°C 最高:<br>4.9°C 最低:  $\frac{12.9^{\circ}}{26.9^{\circ}}$ <br>7.3 9.1℃ 平均<br>11.3℃ 最高<br>7.5℃ 最低 現在最高 Zusages<br>Hondlor hondlor = now Hondlorf): // 選択されているグラフレンジ設定を返す usages<br>rivate Range getSelectedRange() {<br>for (Range range: Range values()) {<br>if (findViewById(rangeButtonRid[ra ordinal ()]).isSeler 7,2°C 平均:<br>8.3°C 最高:<br>4.9°C 最低: 1<br>9.1℃ 平均:<br>11.3℃ 最高:<br>7.4℃ 最低:  $13.1^{\circ}$ <br> $28.3^{\circ}$ T (TindViews)<br>}<br>return Range.*Day*; 最高  $7.5^{\circ}$ Tusage<br>private int[] <mark>growdwgColorRid</mark> = {R.color.*blue\_1*, R.color.*yollow\_1*, R.color.*red\_1*}; **Six**  $\bullet$ г Pusses<br>orivate int[] groupMaxColorRid = {R.color.blue\_2, R.color.yellow\_2, R.color.red\_2}; in a  $\begin{array}{c|c|c|c|c} \hline \text{Theorem} & \text{L}\text{-linear} \\ \hline \text{A} & \text{B} & \text{B} & \text{C} \\ \hline \text{A} & \text{C} & \text{A} & \text{C} \\ \hline \text{B} & \text{B} & \text{B} & \text{B} & \text{A} \\ \hline \end{array}$ 02/22 14:34:59: Launching 'app' on Pixel 5 API 30.<br>Install wordersfully finished in 217 as.<br>\$ adm shell as start -n "je-co-agtech-saartag/com-scample-saartag-MainActivity" -a android-intent.action.MAIN -c android-intent.ca P Gt | P\_Rim | III TODO | @ Problems | 75 Profiler | 图 Terminal | @ App Quality Imagins | III Logical | K\_Build | 를 App In  $\blacksquare$ ○ ここに入力して検索  $\blacksquare$ → A @ D Q A →

開発環境のイメージ

## <span id="page-9-0"></span>SmartAG で使用しているセンサー

<span id="page-9-1"></span>土壌水分センサー

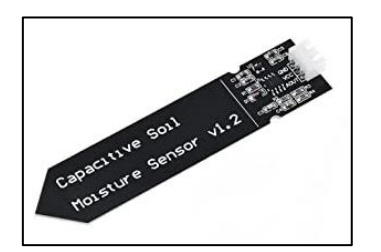

土壌水分に応じ、0V から 4V の電圧が出力されます。 AD コンバーター ADS1015(テキサスインスツルメンツ)を介して、 データを取り込みます。

<span id="page-9-2"></span>温度、湿度、CO2 センサー(センシリオン SCD40)

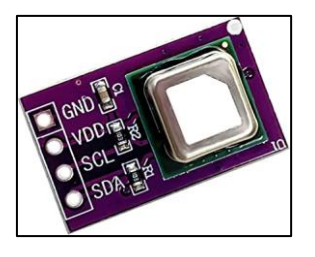

I2C インターフェイスで通信を行い、データを取り込みます。

<span id="page-9-3"></span>土壌温度センサー(センシリオン SHT31)

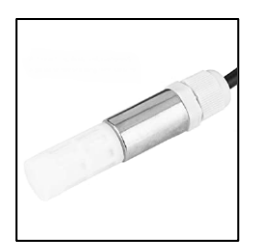

I2C インターフェイスで通信を行い、データを取り込みます。

<span id="page-9-4"></span>日射センサー

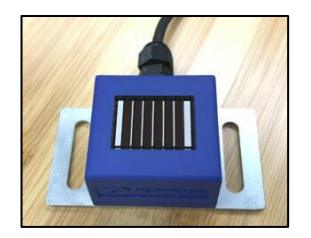

日射量に応じ、0V から 1V の電圧が出力されます。 AD コンバーター ADS1015 を介して、データを取り込みます。

## <span id="page-10-0"></span>費用

本システムの費用は次の通りで、比較的安価に構築できます。

#### **サーバー機**

Raspberry Pi 4B 約 2.5 万円 (SSD を含んでいます) センサー類 約 1.2 万円 ケース等 約 5 千円 Actian Zen Edge Server 4,004 円/1 ライセンス (100 カウント 400,400 円を購入の場合) ※必要なライセンス数は、センサー端末数+2 (サーバー機、Android 端末分)

#### **センサー端末(Raspberry Pi 3B)**

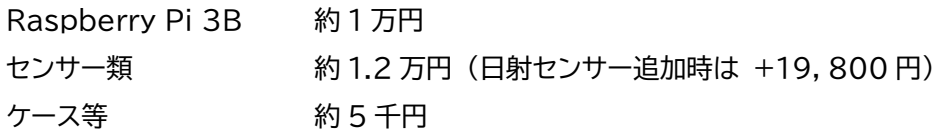

### **センサー端末(Raspberry Pi Zero 2 W)**

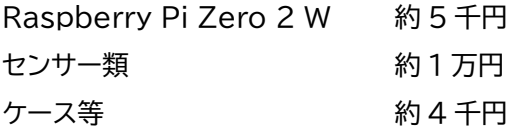

**Actian Zen Edge Server** は、最大 10 ライセンスまで対応することから、サーバーを含め 9 箇所まで センサーを配置可能です。

※10 ライセンスを超える場合には、**Actian Zen Enterprise Server** を使用することで対応可能です。

他にインターネットを介してスマートフォン アプリから接続するために、モバイル ルーターおよび固 定グローバル IP が付与される回線契約が必要となります。 ※複数個所にセンサーを配置し、Wi-Fi の電波が届かない場合、複数のモバイルルーターが必要となりま

す。

本資料で紹介している環境では、2つの離れたビニールハウスにセンサーを配置しているため、モバイル ルーターを2台使用しています。

モバイル ルーターは、おおよそ 2 万円から 4 万円、通信費は、環境によりますが月額 2,240 円から(固 定 IP 3GByte)となります。サーバー機とセンサー端末が同じモバイル ルーターに接続されている場合、 データ量は月当たり 3GByte 程度で運用可能です。

※サーバー機とセンサー端末がインターネットを経由して通信を行う場合、端末ごとに月当たり 9Gbyte 程度の通信が発生します。

## <span id="page-11-0"></span>SmartAG で使用しているテーブル

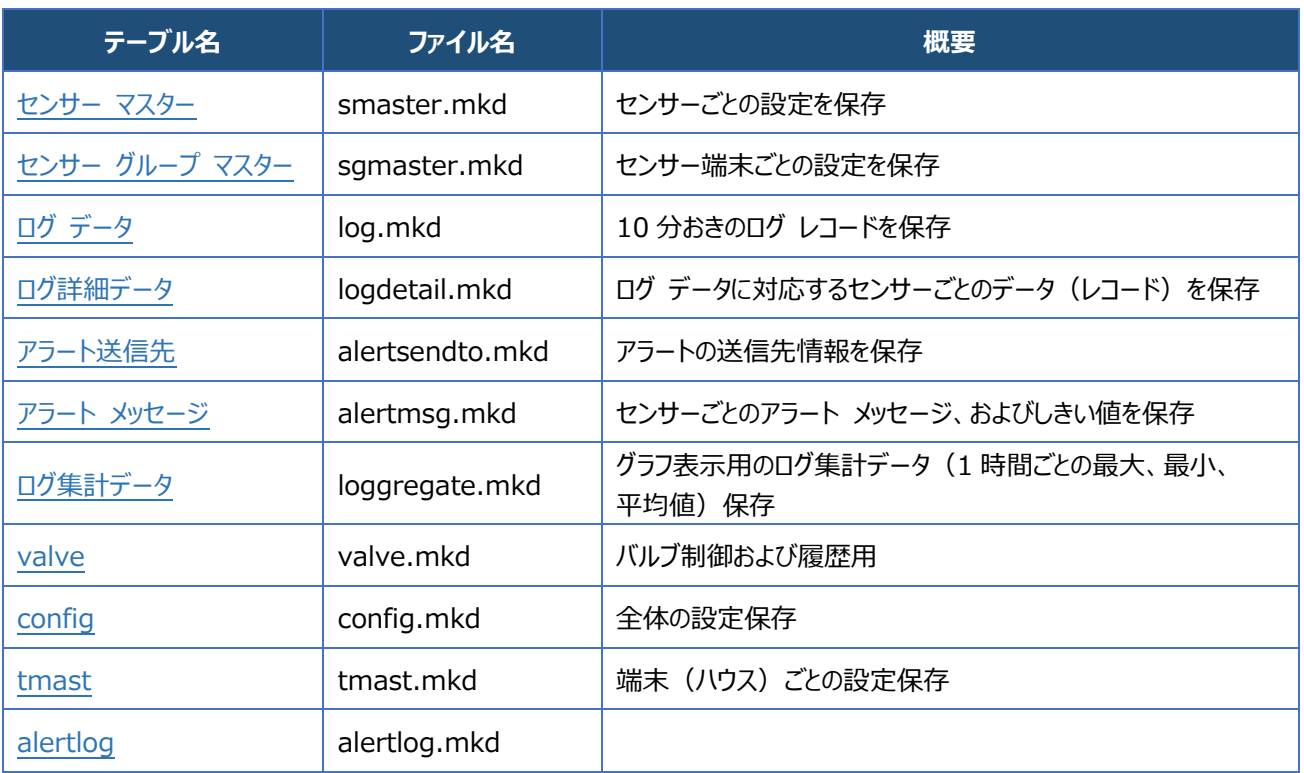

## <span id="page-12-0"></span>センサー マスター テーブル

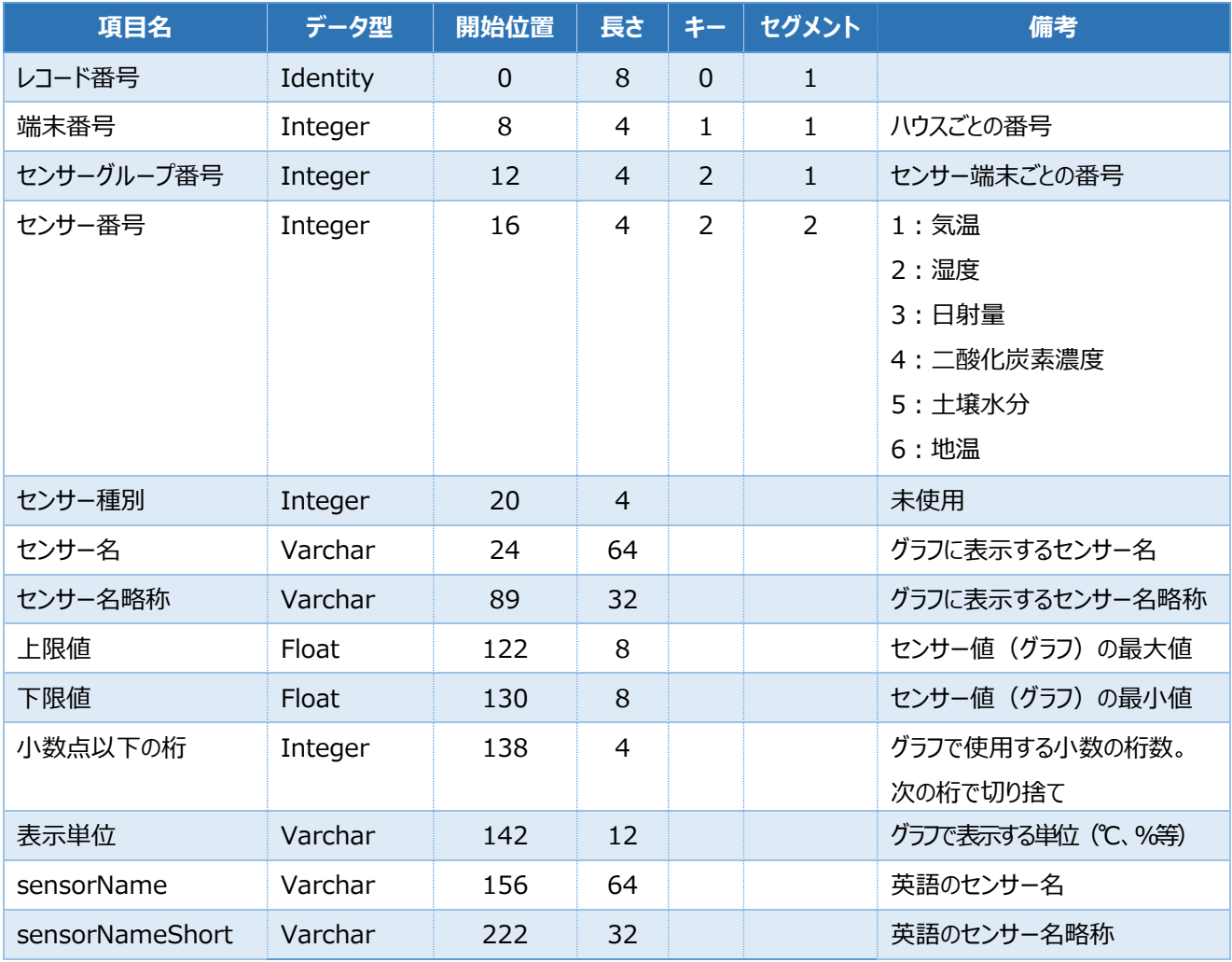

## <span id="page-12-1"></span>センサー グループ マスター テーブル

<span id="page-12-2"></span>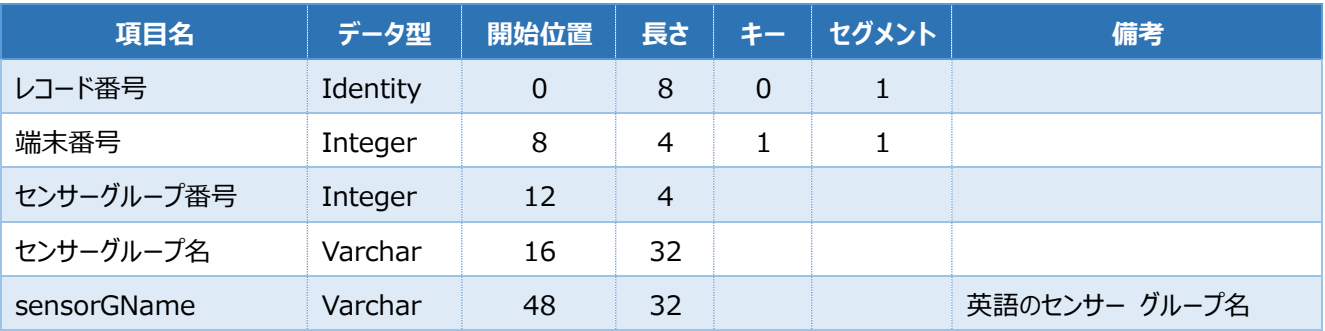

### <span id="page-13-0"></span>ログ データ テーブル

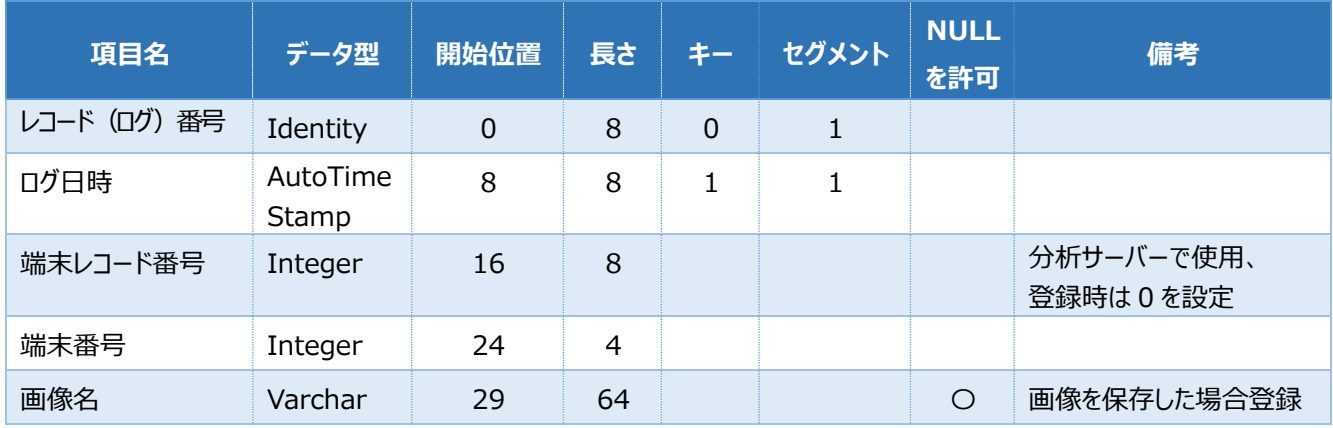

## <span id="page-13-3"></span><span id="page-13-1"></span>ログ詳細データ テーブル

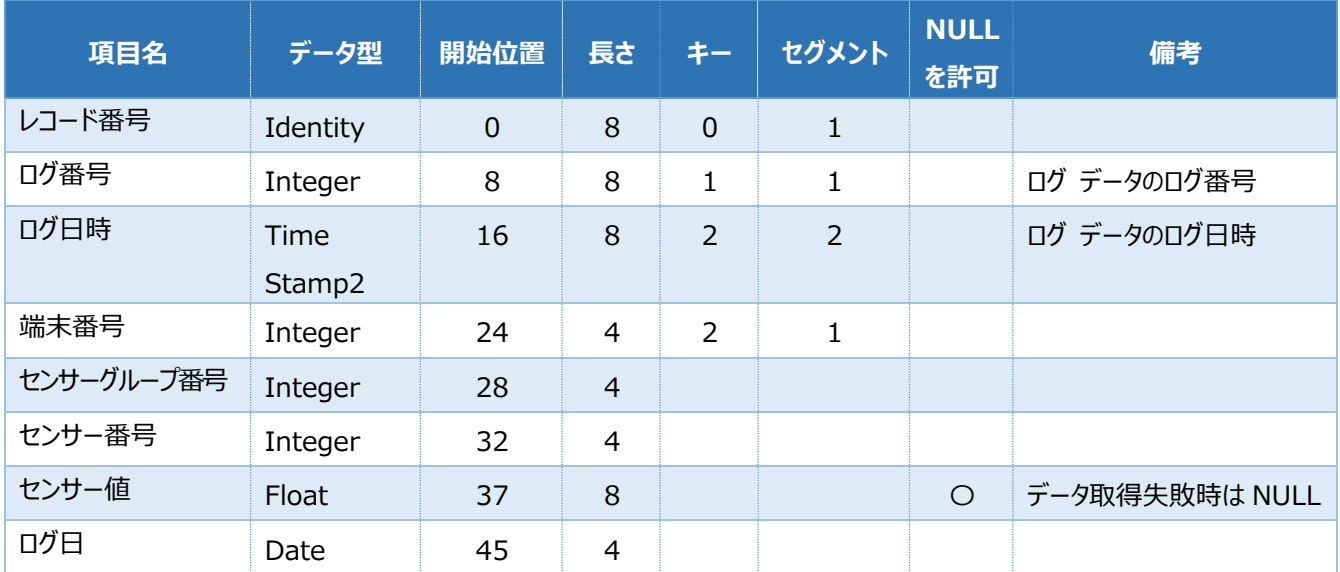

## <span id="page-13-2"></span>アラート送信先テーブル

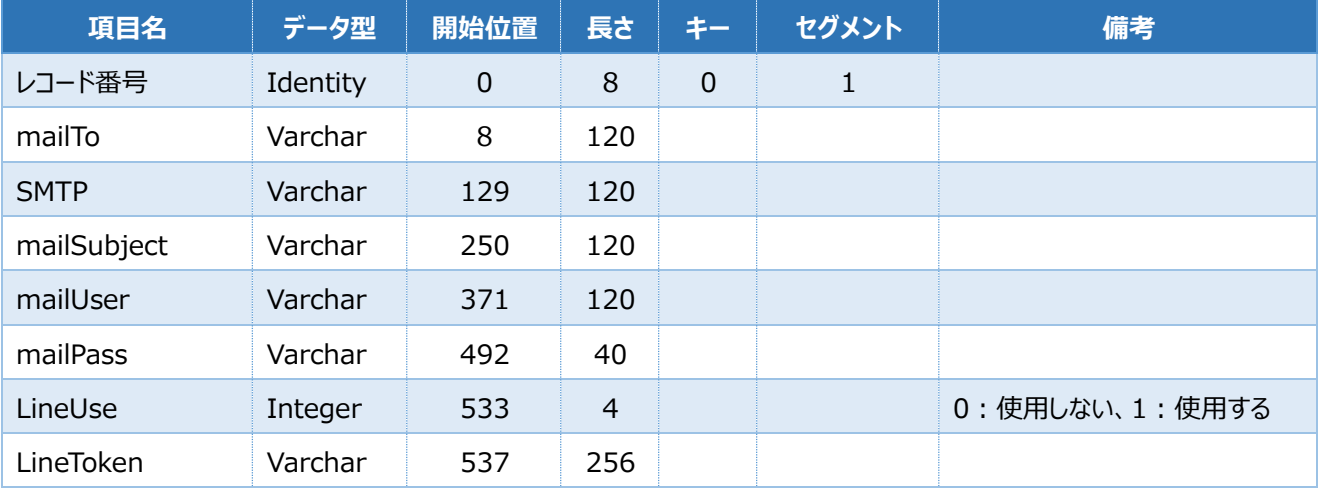

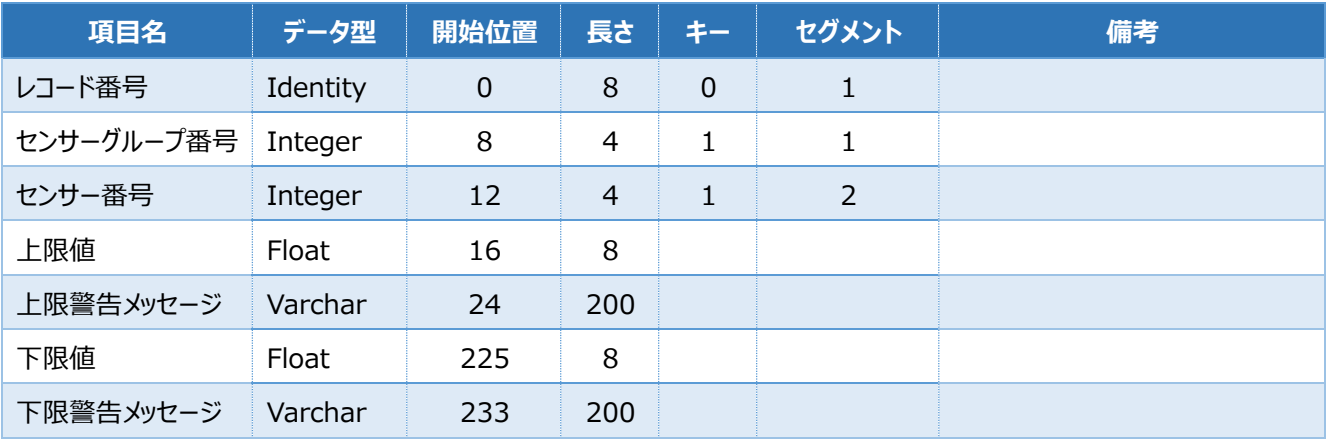

## <span id="page-14-0"></span>アラート メッセージ テーブル

## <span id="page-14-2"></span><span id="page-14-1"></span>ログ集計データ テーブル

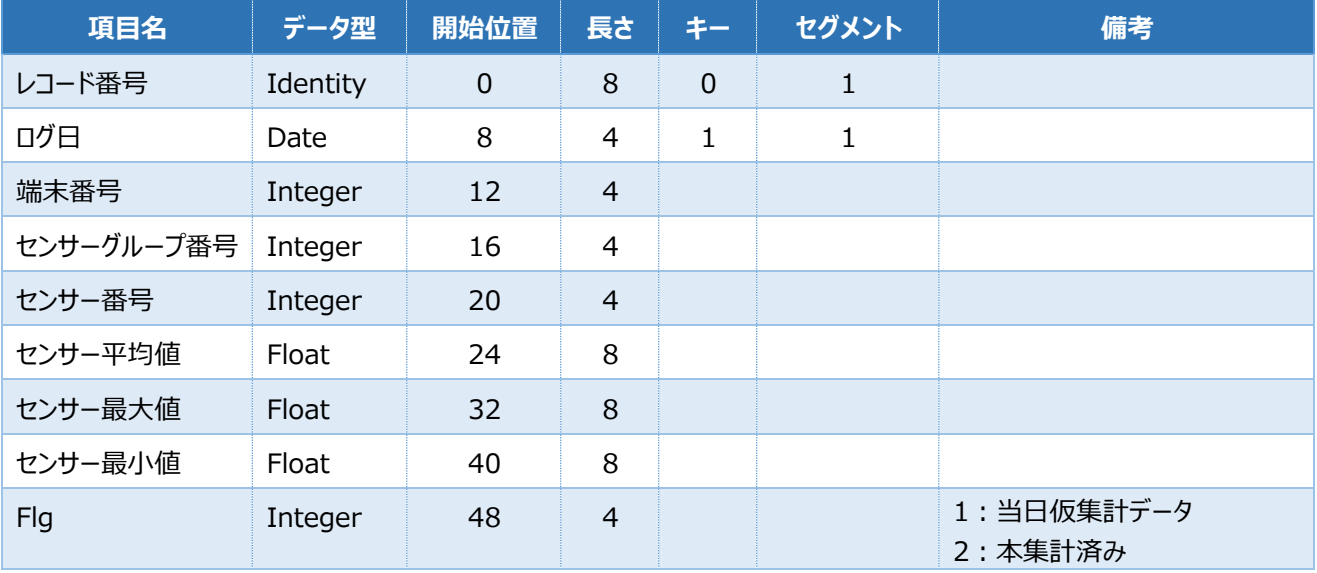

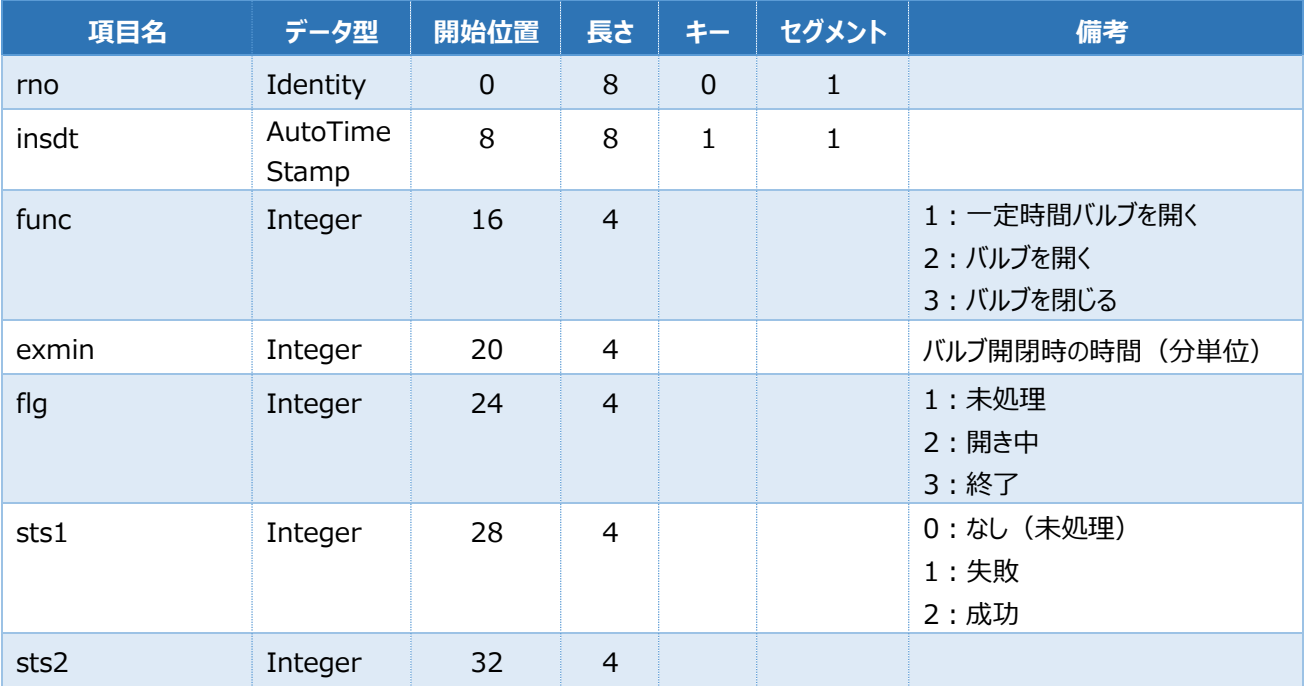

## <span id="page-15-0"></span>valve テーブル

## <span id="page-15-1"></span>config テーブル

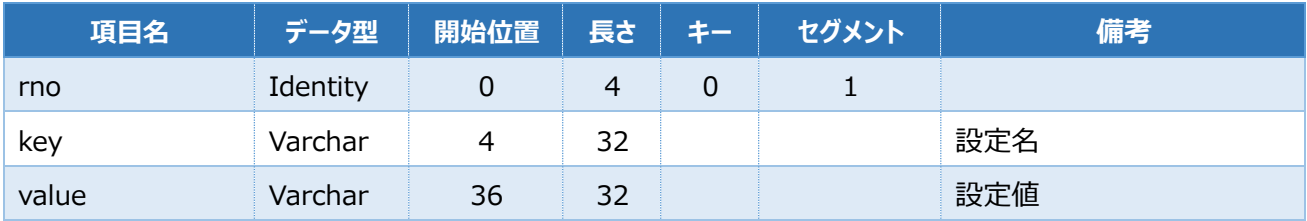

## <span id="page-15-2"></span>tmast テーブル

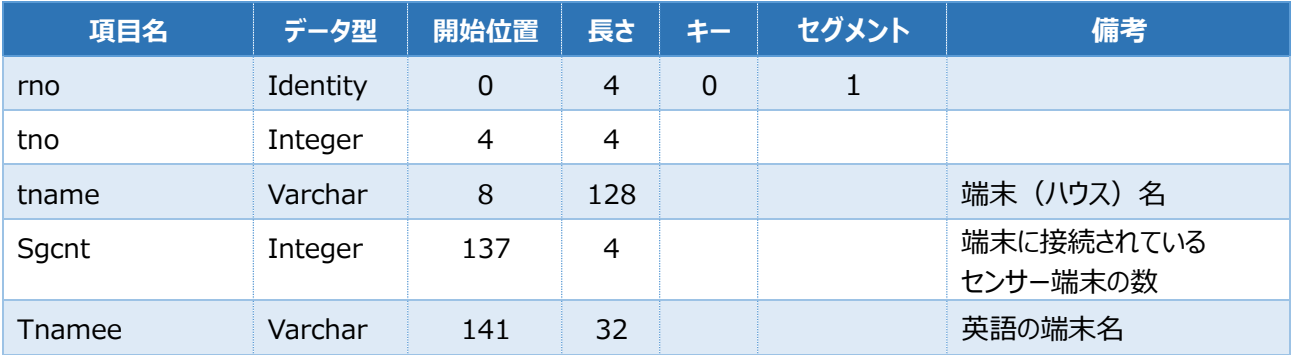

## <span id="page-16-0"></span>alertlog テーブル

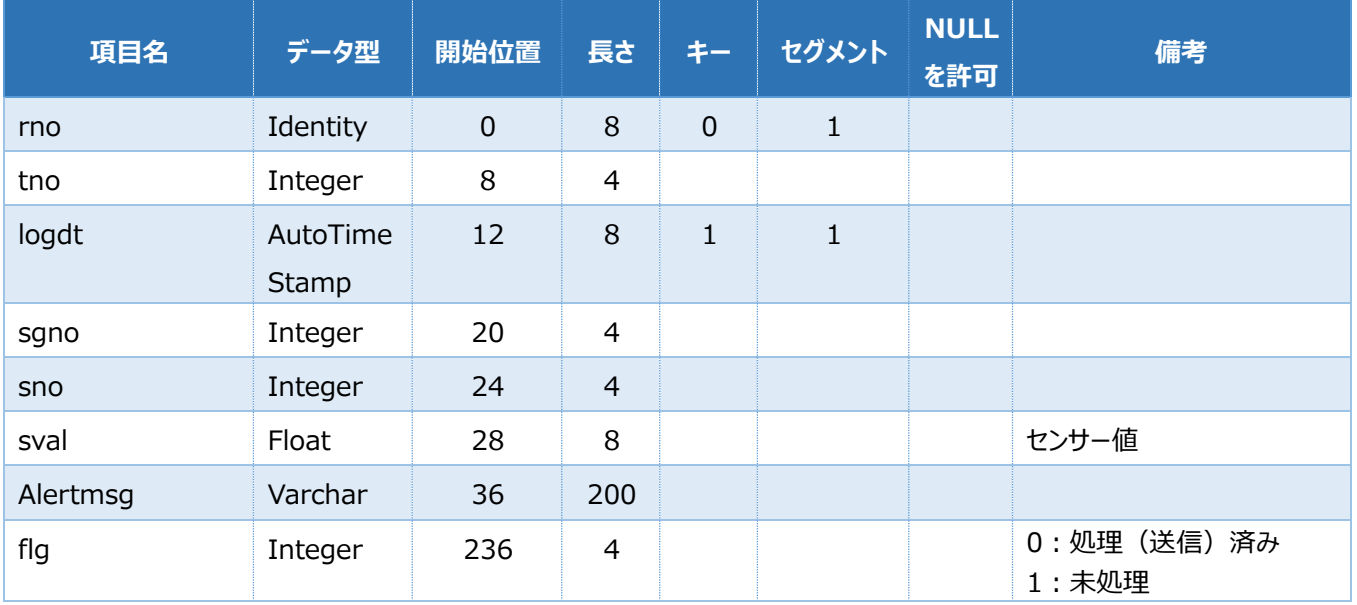

## <span id="page-17-0"></span>最後に

弊社では SmartAG を **Actian Zen** の事例を創造する目的で開発を行い、実際に運用しております。 事業として展開するには、全国で保守を行えることが必須です。

SmartAG に興味を持ち、事業化されたい企業様には、**Actian Zen** をご使用いただく条件で、構築に必 要な情報をご提供いたします。

[info@agtech.co.jp](mailto:info@agtech.co.jp) までお問い合わせください。